# Keysight R8486D/Q8486D Power Sensor

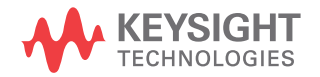

Operating Guide

# Notices

# Copyright Notice

© Keysight Technologies 2008-2020 No part of this manual may be reproduced in any form or by any means (including electronic storage and retrieval or translation into a foreign language) without prior agreement and written consent from Keysight Technologies as governed by United States and international copyright laws.

### Manual Part Number

08486-90017

### Edition

Edition 6, October 19, 2020

### Printed in:

Printed in Malaysia

### Published by:

Keysight Technologies Bayan Lepas Free Industrial Zone, 11900 Penang, Malaysia

# Technology Licenses

The hardware and/or software described in this document are furnished under a license and may be used or copied only in accordance with the terms of such license.

# Declaration of Conformity

Declarations of Conformity for this product and for other Keysight products may be downloaded from the Web. Go to [http://www.keysight.com/](http://www.keysight.com/go/conformity) [go/conformity](http://www.keysight.com/go/conformity). You can then search by product number to find the latest Declaration of Conformity.

# U.S. Government Rights

The Software is "commercial computer software," as defined by Federal Acquisition Regulation ("FAR") 2.101. Pursuant to FAR 12.212 and 27.405-3 and Department of Defense FAR Supplement ("DFARS") 227.7202, the U.S. government acquires commercial computer software under the same terms by which the software is customarily provided to the public. Accordingly, Keysight provides the Software to U.S. government customers under its standard commercial license, which is embodied in its End User License Agreement (EULA), a copy of which can be found at [http://www.keysight.com/](http://www.keysight.com/find/sweula) [find/sweula.](http://www.keysight.com/find/sweula) The license set forth in the EULA represents the exclusive authority by which the U.S. government may use, modify, distribute, or disclose the Software. The EULA and the license set forth therein, does not require or permit, among other things, that Keysight: (1) Furnish technical information related to commercial computer software or commercial computer software documentation that is not customarily provided to the public; or (2) Relinquish to, or otherwise provide, the government rights in excess of these rights customarily provided to the public to use, modify, reproduce, release, perform, display, or disclose commercial computer software or commercial computer software documentation. No additional government requirements beyond those set forth in the EULA shall apply, except to the extent that those terms, rights, or licenses are explicitly required from all providers of commercial computer software pursuant to the FAR and the DFARS and are set forth specifically in writing elsewhere in the EULA. Keysight shall be under no obligation to update, revise or otherwise modify the Software. With respect to any technical data as defined by FAR 2.101, pursuant to FAR 12.211 and 27.404.2 and DFARS 227.7102, the U.S. government acquires no greater than Limited Rights as defined in FAR 27.401 or DFAR 227.7103-5 (c), as applicable in any technical data.

### **Warranty**

THE MATERIAL CONTAINED IN THIS DOCUMENT IS PROVIDED "AS IS," AND IS SUBJECT TO BEING CHANGED, WITHOUT NOTICE, IN FUTURE EDITIONS. FURTHER, TO THE MAXIMUM EXTENT PERMITTED BY APPLICABLE LAW, KEYSIGHT DIS-CLAIMS ALL WARRANTIES, EITHER EXPRESS OR IMPLIED, WITH REGARD TO THIS MANUAL AND ANY INFORMA-TION CONTAINED HEREIN, INCLUD-ING BUT NOT LIMITED TO THE IMPLIED WARRANTIES OF MER-CHANTABILITY AND FITNESS FOR A PARTICULAR PURPOSE. KEYSIGHT SHALL NOT BE LIABLE FOR ERRORS OR FOR INCIDENTAL OR CONSE-QUENTIAL DAMAGES IN CONNECTION WITH THE FURNISHING, USE, OR PERFORMANCE OF THIS DOCUMENT OR OF ANY INFORMATION CON-TAINED HEREIN. SHOULD KEYSIGHT AND THE USER HAVE A SEPARATE WRITTEN AGREEMENT WITH WAR-RANTY TERMS COVERING THE MATE-RIAL IN THIS DOCUMENT THAT CONFLICT WITH THESE TERMS, THE WARRANTY TERMS IN THE SEPARATE AGREEMENT SHALL CONTROL.

### Safety Information

# **CAUTION**

A CAUTION notice denotes a hazard. It calls attention to an operating procedure, practice, or the like that, if not correctly performed or adhered to, could result in damage to the product or loss of important data. Do not proceed beyond a CAUTION notice until the indicated conditions are fully understood and met.

# **WARNING**

A WARNING notice denotes a hazard. It calls attention to an operating procedure, practice, or the like that, if not correctly performed or adhered to, could result in personal injury or death. Do not proceed beyond a WARNING notice until the indicated conditions are fully understood and met.

# <span id="page-2-0"></span>Certification

Keysight Technologies certifies that this product met its published specifications at the time of shipment. Keysight further certifies that its calibration measurements are traceable to the United States National Institute of Standard and Technology (formerly National Bureau of Standards), to the extent allowed by that organization's calibration facility, and to the calibration facilities of other International Standards Organization members.

# <span id="page-2-1"></span>**Warranty**

This Keysight Technologies instrument product is warranted against defects in material and workmanship for a period of one year from date of shipment. During the warranty period, Keysight Technologies will at its option, either repair or replace products which prove to be defective. For warranty service or repair, this product must be returned to a service facility designated by Keysight Technologies. Buyer shall prepay shipping charges to Keysight Technologies and Keysight Technologies shall pay shipping charges, duties, and taxes for products returned to Keysight Technologies from another country. Keysight Technologies warrants that its software and firmware designated by Keysight Technologies for use with an instrument will execute its programming instructions when properly installed on that instrument. Keysight Technologies does not warrant that the operation of the instrument, or firmware will be uninterrupted or error free.

# <span id="page-2-2"></span>Limitation of Warranty

The foregoing warranty shall not apply to defects resulting from improper or inadequate maintenance by Buyer, Buyer-supplied software or interfacing, unauthorized modification or misuse, operation outside of the environmental specifications for the product, or improper site preparation or maintenance. NO OTHER WARRANTY IS EXPRESSED OR IMPLIED. KEYSIGHT TECHNOLOGIES SPECIFICALLY DISCLAIMS THE IMPLIED WARRANTIES OF MERCHANTABILITY AND FITNESS FOR A PARTICULAR PURPOSE.

# <span id="page-3-0"></span>Exclusive Remedies

THE REMEDIES PROVIDED HEREIN ARE BUYER'S SOLE AND EXCLUSIVE REMEDIES. KEYSIGHT TECHNOLOGIES SHALL NOT BE LIABLE FOR ANY DIRECT, INDIRECT, SPECIAL, INCIDENTAL, OR CONSEQUENTIAL DAMAGES, WHETHER BASED ON CONTRACT, TORT, OR ANY OTHER LEGAL THEORY.

# <span id="page-3-1"></span>Safety Considerations

Read the information below before using this instrument.

The following general safety precautions must be observed during all phases of operation, service, and repair of this instrument. Failure to comply with these precautions or with specific warnings elsewhere in this manual violates safety standards for design, manufacture, and intended use of the instrument. Keysight Technologies assumes no liability for the customer's failure to comply with these requirements.

- **CAUTION** This product is designed for use in Installation Category II and Pollution Degree 2.
	- This instrument has been designed and tested in accordance with IEC Publication 348, Safety Requirements for Electronic Measuring Apparatus, and has been supplied in a safe condition. The instruction documentation contains information and warnings which must be followed by the user to ensure safe operation and to maintain the instrument in a safe condition.
	- "CSA" The CSA mark is a registered trademark of the Canadian Standards Association.
	- Notice for Germany: Noise Declaration LpA < 70 dB am Arbeitsplatz (operator position) normaler Betrieb (normal position) nach DIN 45635 T. 19 (per ISO 7779).

# <span id="page-4-0"></span>Environmental Conditions

The R8486D/Q8486D is designed for indoor use and in an area with low condensation. The table below shows the general environmental requirements for this instrument.

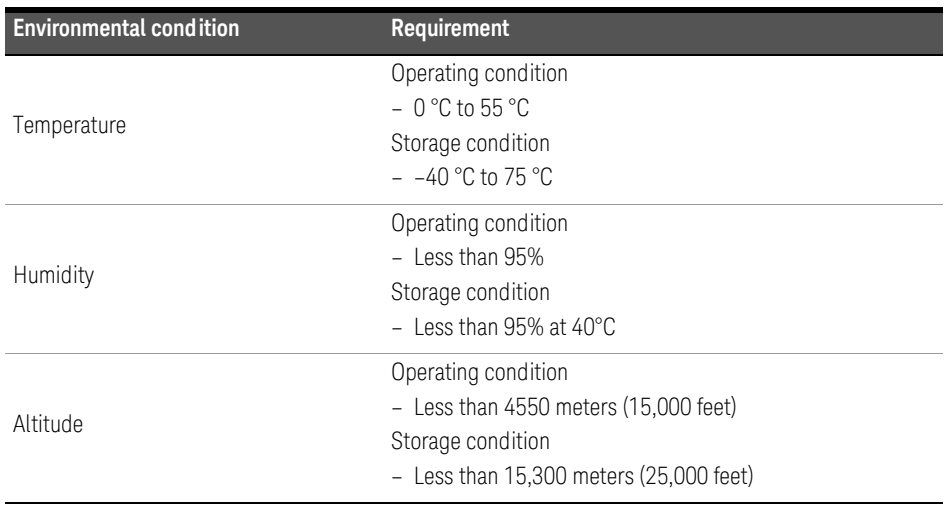

# <span id="page-5-0"></span>Waste Electrical and Electronic Equipment (WEEE) Directive 2002/ 96/EC

This instrument complies with the WEEE Directive (2002/96/EC) marking requirement. This affixed product label indicates that you must not discard this electrical or electronic product in domestic household waste.

# <span id="page-5-1"></span>Product category:

With reference to the equipment types in the WEEE directive Annex 1, this instrument is classified as a "Monitoring and Control Instrument" product.

The affixed product label is as shown below.

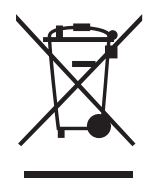

Do not dispose in domestic household waste.

To return this unwanted instrument, contact your nearest Keysight Service Center, or visit http://about.keysight.com/en/companyinfo/environment/takeback.shtml for more information.

# <span id="page-5-2"></span>Sales and Technical Support

To contact Keysight for sales and technical support, refer to the support links on the following Keysight websites:

- www.keysight.com/find/powersensors (product-specific information and support, software and documentation updates)
- www.keysight.com/find/assist (worldwide contact information for repair and service)

# Table of Contents

 $\overline{2}$ 

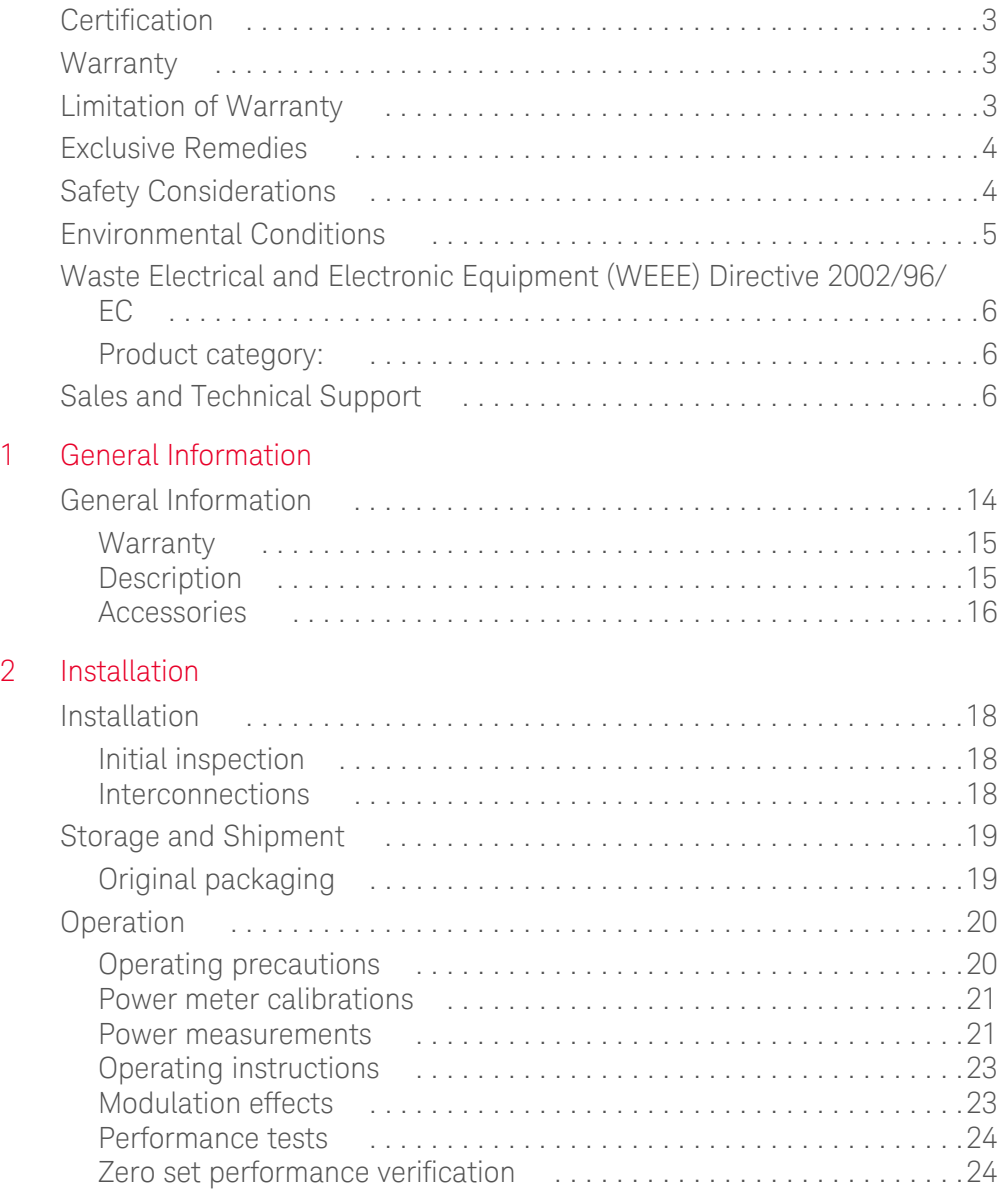

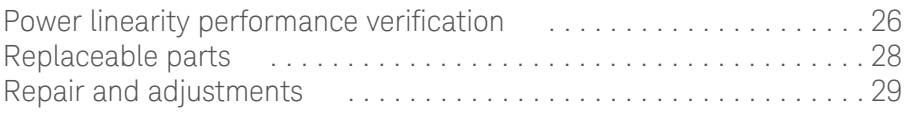

# List of Figures

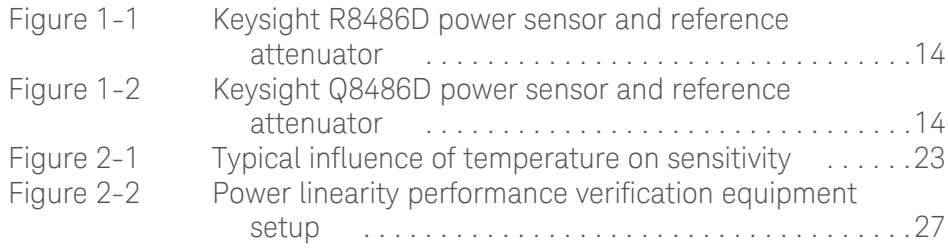

THIS PAGE HAS BEEN INTENTIONALLY LEFT BLANK.

# List of Tables

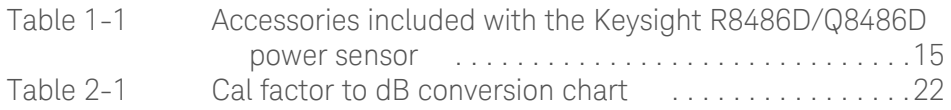

THIS PAGE HAS BEEN INTENTIONALLY LEFT BLANK.

Keysight R8486D/Q8486D Power Sensor Operating Guide

# <span id="page-12-0"></span>1 General Information

[General Information 14](#page-13-0)

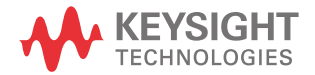

### 1 General Information

# <span id="page-13-0"></span>General Information

This operating manual contains information about initial inspection and operation of the Keysight R8486D and Keysight Q8486D power sensors.

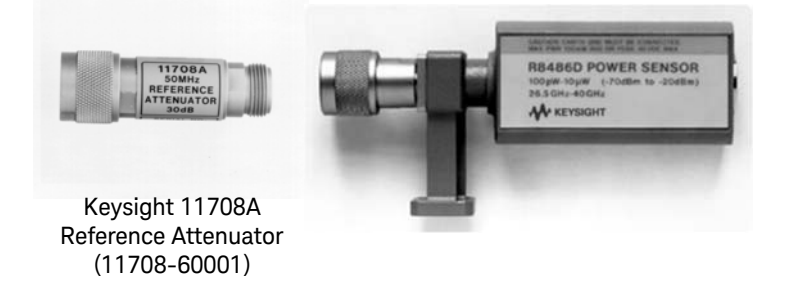

<span id="page-13-1"></span>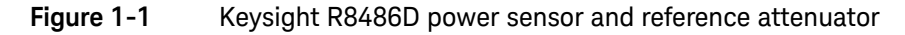

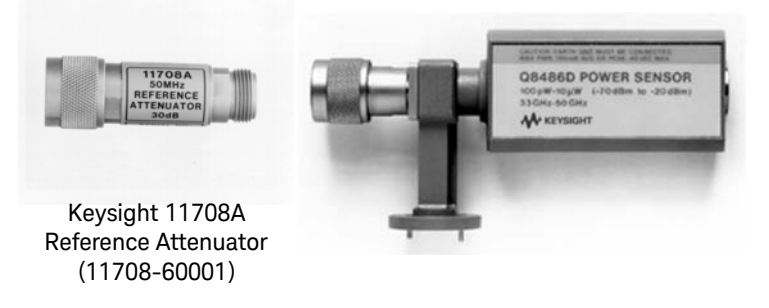

<span id="page-13-2"></span>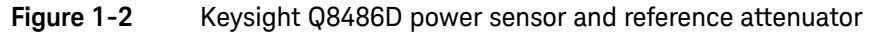

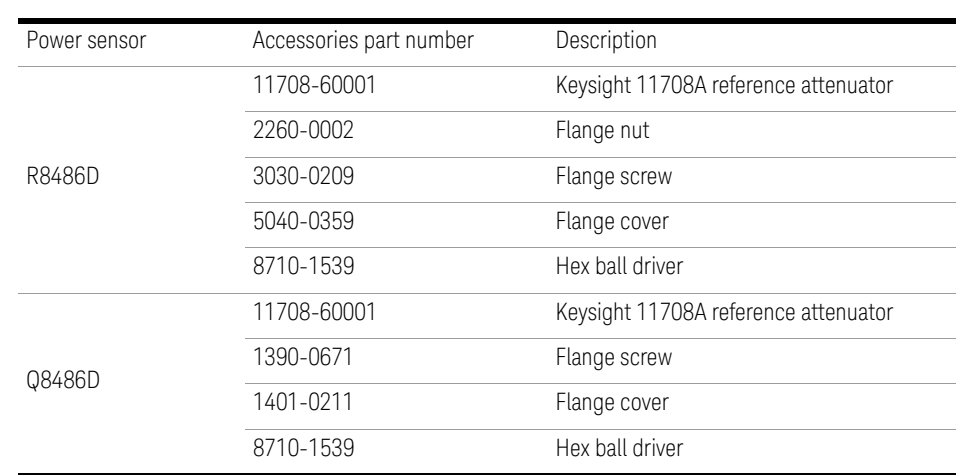

### <span id="page-14-2"></span>**Table 1-1** Accessories included with the Keysight R8486D/Q8486D power sensor

# <span id="page-14-0"></span>**Warranty**

The power sensors are warranted and certified as indicated on the last page of this manual. Do not open the power sensors. Any attempt to disassemble the power sensors will void warranty.

# <span id="page-14-1"></span>**Description**

The Keysight R8486D and Keysight Q8486D are diode power sensors. They measure power levels in a range from  $-70$  dBm to  $-20$  dBm (0.1 nW to 10  $\mu$ W). The Keysight R8486D measures at frequencies from 33 GHz to 50 GHz (Specifications for power sensors are in Table 3-1)

The power sensors measure the power dissipated in a 50  $\Omega$  load place on the microwave source. The power is determined from the AC voltage developed across the 50  $\Omega$  load. The diodes convert this AC voltage to DC. The DC voltage produced is the square of the AC voltage. This low-level DC voltage requires amplification before it can be transferred on standard cables to the power meter.

The amplification is provided by an input amplifier assembly which consists of a chopper (sampling gate) and an input amplifier. The DC voltage is routed to the chopper circuit which converts the low-level DC voltage to an AC voltage. The chopper is driven by a 220 Hz square wave generated by the power meter. The result is an AC output signal proportional to the DC input. The AC signal is then amplified by the input amplifier. The relatively high-level AC signal output can now be routed by standard cables.

**NOTE** The Keysight R8486D/Q8486D power sensors are compatible with the Keysight 435B, Keysight 436A, Keysight 437B and Keysight 438A power meters. The Keysight R8486D/Q8486D power sensors cannot be used with Keysight 435A power meters.

> In application, the power sensors are connected between a microwave source and a compatible power meter. The power sensors provide a matched load to the microwave source for very low SWR. The power meter indicates the power dissipated in the load in  $\mu$ W, nW or in dBm.

### **CAUTION** Do not disassemble the power sensors. The power sensors are extremely static sensitive and can be easily damaged.

# <span id="page-15-0"></span>Accessories

Included with each power sensor is the Keysight 11708A 30 dB reference attenuator ([Figure 1-1](#page-13-1)). To calibrate the power sensors, the reference attenuator must be used to reduce the 1 mW calibration signal provided by the power meter to 1  $\mu$ W. Also included is a hex ball driver plus the waveguide mounting screws. Refer to [Table 1-1](#page-14-2) to check what should be included with your power sensor.

## **CAUTION** Do not use Keysight 11708A 30 dB reference attenuator for any purpose other than calibrating the power meter and power sensor. It is intended for use only at the 50 MHz 1 mW reference signal port on the power meter front panel. Its usefulness as a calibration reference may be compromised if used for other purposes.

Keysight R8486D/Q8486D Power Sensor Operating Guide

# <span id="page-16-0"></span>2 Installation

[Installation 18](#page-17-0) [Storage and Shipment 19](#page-18-0) [Operation 20](#page-19-0)

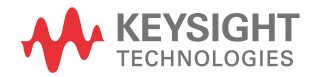

### 2 Installation

# <span id="page-17-1"></span><span id="page-17-0"></span>Installation

# Initial inspection

Inspect the shipping container for damage. If the shipping container or packaging material is damaged, it should be kept until the contents of the shipment have been checked mechanically and electrically. If there is mechanical damage or if the instrument does not pass the performance tests, notify the nearest Keysight Technologies office. Keep the damaged shipping materials (if any) for inspection by the carrier and a Keysight Technologies representative.

# <span id="page-17-2"></span>Interconnections

The Keysight R8486D and Keysight Q8486D power sensors have two inputs: a Type-N connector and a waveguide flange. During calibration, the Type-N connector is used to connect to the Keysight 11708A reference attenuator which is connected to the calibration port of the power meter. The waveguide flange is connected to the device under test.

The Keysight Q8486D waveguide flange holes are threaded to allow screws to be inserted from either side of the connection.

Use the plastic flange cover to protect the waveguide connector from dirt and mechanical damage whenever it is not in use. Any burn, dents or dirt on the flange or waveguide surface will increase the SWR and change the Cal Factor.

Refer to the power meter operating and service manual for interconnecting instructions.

**CAUTION** Connect the power sensor by turning only the nut on the Type-N connector. Damage can occur if torque is applied to the power sensor body.

> The waveguide flanges can be damaged if the flange screws are over-tightened. Do not fully tighten one flange screw without tightening the one opposite. First insert screws and tighten until finger tight. If you are using the hex ball driver, hold the driver between thumb and forefinger while incrementally tightening screws opposite each other. If you are using a torque driver, incrementally tighten screws opposite each other until reaching a maximum torque of 60 inch-ounces (0.42 N x m).

# <span id="page-18-1"></span><span id="page-18-0"></span>Storage and Shipment

Original packaging

Containers and materials identical to those used in factory packaging are available through Keysight Technologies offices. If the instrument is being returned to Keysight Technologies for servicing, attach a tag indicating the type of service required, return address, model number, and serial number. Also, mark the container FRAGILE to assure careful handling. In any correspondence, refer to the instrument by model number and serial number.

### 2 Installation

# <span id="page-19-0"></span>**Operation**

**WARNING** BEFORE CONNECTING THE POWER SENSOR TO OTHER INSTRUMENTS ensure that all instruments are connected to the protective (earth) ground. Any interruption of the protective earth grounding will cause a potential shock hazard that could result in personal injury.

# <span id="page-19-1"></span>Operating precautions

If the following energy and power levels are exceeded, the power meter system may be damaged:

- Maximum average power: 100 mW
- Maximum peak power: 100 mW

Connect the power sensors by turning only the nut on the Type-N connector.

Damage can occur if torque is applied to the power sensor body.

The waveguide flanges can be damaged if the flange screws are over-tightened. Do not fully tighten one flange screw without tightening the one opposite. First insert screws and tighten until finger tight. If you are using the hex ball driver, hold the driver between thumb and forefinger while incrementally tightening screws opposite each other. If you are using a torque driver, incrementally tighten screws opposite each other until reaching a maximum torque of 60 inch-ounces  $(0.42 N \times m)$ .

Use the plastic flange cover to protect the waveguide connector from dirt and mechanical damage whenever it is not in use. Any burns, dents or dirt on the flange or waveguide surface will increase the SWR and change the Cal Factor.

The Type-N connector plastic bead deteriorates when contacted by any chlorinated or aromatic hydrocarbons such as acetone, trichlorethylene, carbon tetrachloride, benzene, etc. Clean the connector face with a cotton swab saturated in isopropyl alcohol.

# <span id="page-20-0"></span>Power meter calibrations

The procedure for calibrating one power meter may be different for another power meter. Follow the calibration directions given in your power meter manual.

**NOTE** Terminate the waveguide flange with a waveguide short (Keysight R921A or<br> **NOTE** 0021A) when colibrating Dua to the sensitivity of these sensors atray millime Q921A) when calibrating. Due to the sensitivity of these sensors, stray millimeter waves can be sensed.

# <span id="page-20-1"></span>Power measurements

To correct for varying responses at different frequencies, a cal factor chart is included on the power sensors. To use the cal factor at the frequency of interest, adjust the power meter's CAL FACTOR control according to the instructions in the power meter's operating and service manual.

If you are using a Keysight 435B or Keysight 436A, the minimum cal factor setting is 85% and the maximum is 100%. If the cal factor setting for your frequency of interest is below the meter's minimum or above the meter's maximum, set the cal factor control to 100%, and divide the reading , in watts units, by the decimal equivalent of the cal factor. For example, if the cal factor is 75%, divide the reading by 0.75. (This will result in a larger value of power than that displayed by the meter) If the cal factor is 104% divide the reading by 1.04. (This will result in a smaller value of power than that displayed by the meter).

If reading in dBm, use the chart in [Table 2-1](#page-21-0) to convert the cal factor to dB and add this value to the reading. Interpolate for values between those shown. Set the cal factor control to 100%. If the cal factor is 75%, *add* 1.25 dB to the displayed value. On the other hand, if the cal factor is 104%, *subtract* 0.170 from the displayed reading.

### **NOTE** The above procedure has eliminated some mathematical steps, the following formula may be of some use:

Correction  $dB =$  Reading dBm – 10 x Log<sub>10</sub> Cal factor (decimal)

| Cal factor | dB   | <b>Cal factor</b> | dB       |
|------------|------|-------------------|----------|
| 70%        | 1.55 | 101%              | $-0.43$  |
| 71%        | 1.49 | 102%              | $-0.86$  |
| 72%        | 1.43 | 103%              | $-0.128$ |
| 73%        | 1.37 | 104%              | $-0.170$ |
| 74%        | 1.31 | 105%              | $-0.212$ |
| 75%        | 1.25 | 106%              | $-0.253$ |
| 76%        | 1.19 | 107%              | $-0.294$ |
| 77%        | 1.14 | 108%              | $-0.334$ |
| 78%        | 1.08 | 109%              | $-0.374$ |
| 79%        | 1.02 | 110%              | $-0.414$ |
| 80%        | 0.97 |                   |          |
| 81%        | 0.92 |                   |          |
| 82%        | 0.86 |                   |          |
| 83%        | 0.81 |                   |          |
| 84%        | 0.76 |                   |          |
| 85%        | 0.71 |                   |          |

<span id="page-21-0"></span>Table 2-1 Cal factor to dB conversion chart

The sensitivity of the power sensors is influenced by ambient temperature. The sensors should be recalibrated at each change in temperature to obtain the most accurate results. Typical temperature sensitivity variations are shown in [Figure 2-1](#page-22-2).

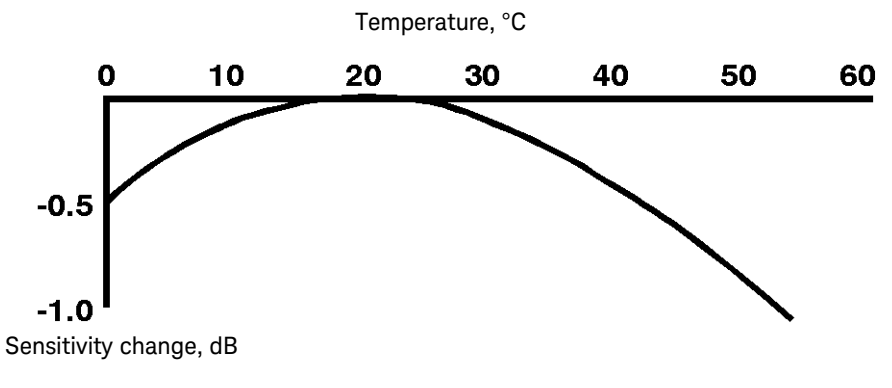

<span id="page-22-2"></span>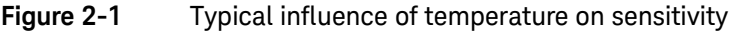

# <span id="page-22-0"></span>Operating instructions

To operate the power sensor, refer to the operating instructions in Section III of the power meter operating and service manual.

**NOTE** If having an open RF connection on your system is a concern, terminate the<br> **NOTE** express Time N collection part with a EQ Q lead sensor Type N calibration port with a 50  $\Omega$  load.

# <span id="page-22-1"></span>Modulation effects

When measuring microwave sources that are modulated at the chopper frequency (nominally 220 Hz), or at the first or second harmonic or submultiples of the chopper frequency, beat notes will occur. Unless these beat notes are exactly the chopper frequency, they can usually be eliminated by averaging since the amplitudes are plus and minus the actual power. These frequencies may also be avoided by changing the modulation frequency slightly, if possible.

If you are using a Keysight 437B power meter, select a manual filter setting of at least 128 (as displayed on power meter) to minimize beat note interference. To minimize beat note interference using a Keysight 438A power meter, select a filter number of at least 7.

# <span id="page-23-0"></span>Performance tests

This section does not establish SWR test procedures since there are several test methods and different equipment available for testing the SWR or reflection coefficient. Therefore, the actual accuracy of the test equipment, all source match corrections, and all harmonics must be accounted for when measuring against instrument specifications to determine a pass or fail condition.

To measure the SWR across the waveguide band, use a directional coupler and detector selected for the band of interest. The directional coupler should have a directivity greater than 40 dB. The detector should have greater than  $0.4 \text{ mV}/\mu\text{W}$ sensitivity and should be calibrated with a rotary vane attenuator with an accuracy of 2%. Incident power should be less than –20 dBm. A convenient source is a frequency tripler driven by a Keysight 8350B and a Keysight 83594A.

To check the calibration factor, the power sensors should be compared with another recently calibrated power sensor. The source should be leveled with reference coupler that has low SWR and high directivity to monitor or level the incident power (which should be less than –30 dBm).

For reflection measurements, we suggest Keysight Application Note 183 *"High Frequency Swept Measurements"*. For calibration factor and error analysis, we suggest Keysight Application Note 64-1 *"Fundamentals of RF and Microwave Power Measurements"*

**NOTE** While the flange of the Keysight R8486D is similar to the one described in MIL<br> **NOTE EXECUTE COOP** (FACTOR) In the SALE COACH **INCLUSION** F-3922/54C-003, the Keysight Q8486D has been modified to mate with greater precision to MIL-3922/67B-006 flanges. The true position of the holes relative to each other are held to a diameter tolerance of 0.0254 mm (0.001). The holes are held to 1.664 mm (0.0655) minimum diameter while the pins are held to 1.61 mm (0.0634) maximum diameter.

# <span id="page-23-1"></span>Zero set performance verification

This performance verification is carried out to verify that a minimal amount of residual offset error is present after zeroing has been performed. The offset error is caused by contamination from several sources including the noise of the device-under-test (DUT) itself. Zero set is the difference between the power levels indicated by the DUT, after executing zeroing and the true zero power. Ideally, this difference should be zero.

This performance test requires a compatible Keysight power meter with the DUT and a computer with the Keysight IO Libraries Suite installed.

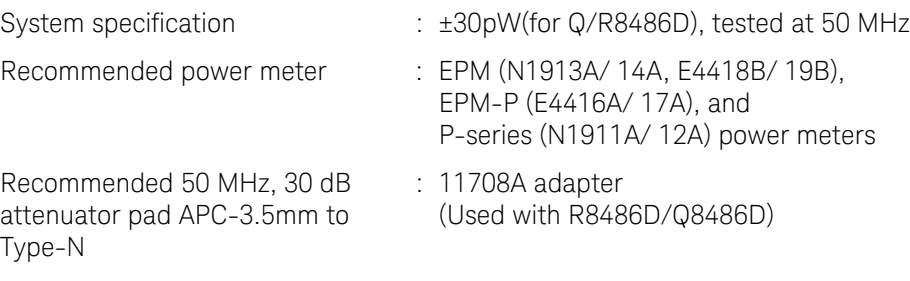

# Procedure

**1** Connect the DUT (R8486D/Q8486D) to the power meter as shown in [Figure 2-1](#page-22-2).

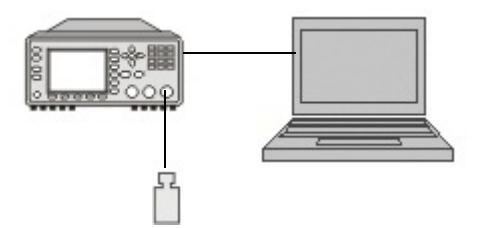

- **2** Warm up the DUT for approximately 30 minutes.
- **3** Launch the Interactive IO on the Keysight IO Libraries Suite to send SCPI commands to the DUT.
- **4** Reset the power meter in a known state by sending "\*RST" command, followed by "SYST:PRES" command to pre-set the meter's output to defaults value.
- **5** Connect the DUT to the power meter 1 mW calibrator and perform zeroing for the DUT by sending "CAL:ZERO:AUTO ONCE". (Use the recommended adapter for respective model)
- **6** Perform calibration for the DUT by sending "CAL:AUTO ONCE".
- **7** Set the frequency of the DUT to 50 MHz by sending "FREQ 50MHz".
- **8** Enable auto-averaging for the DUT by sending "AVER:COUN:AUTO ON".
- **9** Change the power measurement unit of the DUT to watt by sending "UNIT:POW W".
- **10** Disconnect the DUT from the power meter 1 mW calibrator.
- **11** Perform zeroing for the DUT by sending "CAL:ZERO:AUTO ONCE".
- **12** Set the DUT to the single trigger mode by sending "INIT: CONT OFF".
- <span id="page-25-1"></span>**13** Read the noise level of the DUT by sending "READ" and then record the
- **14** Repeat [step 13](#page-25-1) for 10 times and then calculate the mean value of the readings.
- **15** Compare the calculated mean value to the system specification. If the test fails, refer to ["Repair and adjustments" on page 29](#page-28-0).

# <span id="page-25-0"></span>Power linearity performance verification

The power linearity performance verification measures the relative linearity error of the R8486D/Q8486D. All measurements are performed at 50 MHz. The reference power level for the linearity measurement is 0 dBm for the Q8486D and R8486D.

This performance verification requires the following equipment:

- signal generator (N5182A)
- diode- based average power sensor, as a reference sensor (8481/5/7D)
- power meter (E4416/7A)
- power splitter (11667A)
- amplifier
- step attenuators (8494H and 8496H)
- attenuator/switch driver (11713B)
- 50 Mhz, 30 dBm attenuator pad (11708A)

## **Procedure**

- **1** Turn on the signal generator and power meter. Connect the DUT (R8486D/ Q8486D) to the channel A and the reference sensor(8481/5/7D) to channel B of the power meter. Allow them to warm up for approximately an hour.
- **2** Zero and calibrate the DUT using the reference sensor with the power meter. Please use the 50 Mhz, 30 dBm attenuator pad (11708A).

**3** Connect the power splitter to the RF output of the signal generator. The equipment setup is as shown in [Figure 2-2](#page-26-0).

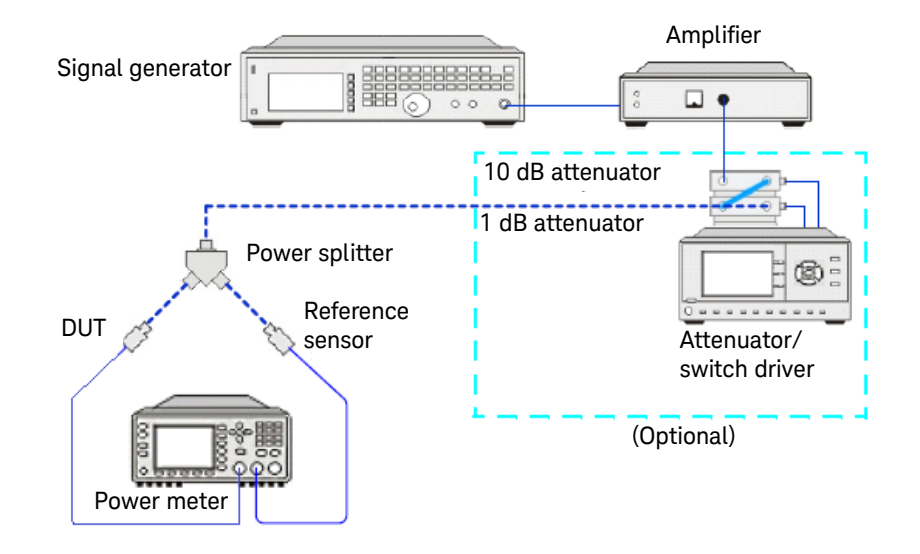

### <span id="page-26-0"></span>**Figure 2-2** Power linearity performance verification equipment setup

- **4** Set the continuous wave signal frequency of the signal generator, DUT, and reference sensor to 50 MHz. Set DUT to AVERAGE ONLY mode.
- <span id="page-26-2"></span>**5** Start tuning the signal generator and/or attenuator/switch driver (optional) until the DUT measures the power level as close as 0 dBm. Record the values as  $P_{\text{DUT}}$  at 0 dBm and  $P_{\text{ref}}$  at 0 dBm.

### **CAUTION** Do not exceed the maximum input power (27 dBm) of the power splitter to avoid damage to the power splitter.

<span id="page-26-1"></span>**6** Record the power measured by the power meter for both DUT and Reference power sensor as  $P_{DUT}$  as  $P_{ref}$  respectively.

## 2 Installation

**7** Normalize both P<sub>DUT</sub> and P<sub>ref</sub> to the power measured at 0 dBm, based on the following equation.

Normalization = Measured power (P<sub>DUT/ref</sub>) – Measured power at 0 dBm (P<sub>DUT/ref at 0 dBm</sub>)

**8** Calculate the linearity error of the DUT for the power level using the following equations.

Linearity error (dB) =  $[P_{\text{DUT}}]_{\text{norm to 0 dBm}} - [P_{\text{ref}}]_{\text{norm to 0 dBm}}$ 

Linearity error (%) = 
$$
\left[ Antilog\left(\frac{[P_{DUT}]}{10} \right) \times 100\right]
$$

- <span id="page-27-1"></span>**9** Compare and record the calculated linearity error against the system linearity error specifications.
- <span id="page-27-2"></span>**10** Repeat [step 6](#page-26-1) to [step 9](#page-27-1) by sweeping through the warranted power levels for power linearity test as in the datasheet at 50 MHz.
- **11** Repeat [step 5](#page-26-2) to [step 10](#page-27-2) for NORM mode. If the verification fails, refer to ["Repair and adjustments" on page 29](#page-28-0).
- **12** The linearity system specification is calculated using the root sum of the squares (RSS) method by considering the error caused from reference sensor used and the DUT error in the system at 50 Mhz. The error specification caused by the reference sensor and the DUT can be found in their respective datasheet. The RSS error specification calculation is computed by using the following equation.

System linearity error specification =  $\pm\sqrt{$ DUT error<sup>2</sup> + Ref sensor error<sup>2</sup>

Example for the DUT measured at 50 Mhz, 20 dBm:

- DUT used is 8481D
- Reference sensor used is Q8486D

System linearity error specification =  $\pm \sqrt{(3\%)^2 + (1\%)^2} = \pm 3.16\%$ 

<span id="page-27-0"></span>Replaceable parts

The Keysight 11708A 30 dB attenuator, the hex ball driver, the flange covers, and the hardware are the only replaceable parts. A listing of Keysight Technologies sales and service offices is located inside the front cover of this manual.

# <span id="page-28-0"></span>Repair and adjustments

Do not attempt to repair or adjust the power sensors. Due to the extreme static sensitivity of the power sensors, customer repair is not recommended. If your power sensor should feel or need calibration, return it to Keysight Technologies.

## **CAUTION** Do not disassemble the power sensors. The power sensors are extremely static sensitive and can be easily damaged. If the power sensors show evidence of attempted customer repair, the warranty may be voided.

Adjustments are usually required on a yearly basis. They are normally performed only after a performance verification has indicated that some parameters are out of specification. Performance verification must be completed after any repairs that may have altered the characteristics of the R8486D/Q8486D power sensors.

The R8486D/Q8486D power sensors can be adjusted using the Keysight N7800 Series calibration software or can be returned to Keysight for adjustments. To arrange the return, contact the Keysight Service Center.

# 2 Installation

THIS PAGE HAS BEEN INTENTIONALLY LEFT BLANK.

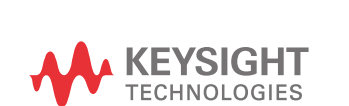

This information is subject to change without notice. Always refer to the English version at the Keysight website for the latest revision.

© Keysight Technologies 2008-2020 Edition 6, October 19, 2020

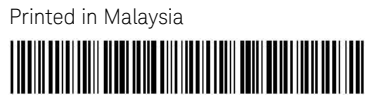

08486-90017 www.keysight.com